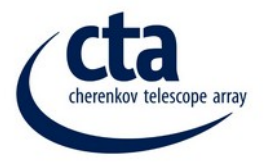

# **Introduction to Gammapy**

A Python package for<br>
gamma-ray astronomy

Sexten School July 18, 2022

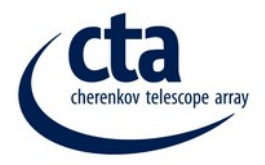

# **Introduction to Gammapy**

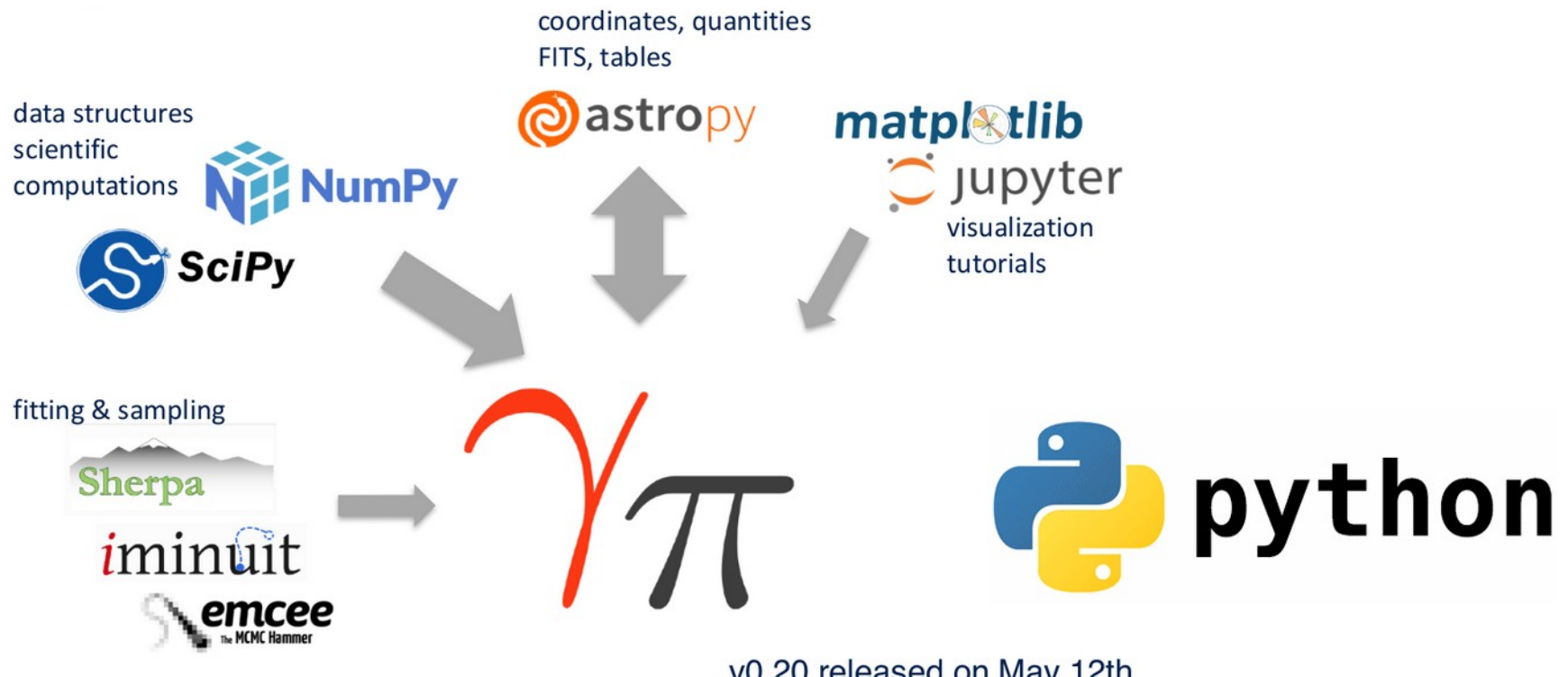

v0.20 released on May 12th

![](_page_2_Picture_0.jpeg)

![](_page_2_Picture_1.jpeg)

### **Coordination Committee** Observatoire n ERLANGEN CENTRE<br>FOR ASTROPARTICLE<br>PHYSICS **MAX-PLANCK-INSTITUT** FÜR KERNPHYSIK **INSTITUTO DE<br>ASTROFÍSICA DE** 瀛 ANDALUCÍA **UNIVERSIDAD COMPLUTENSE MADRID INAF**

#### **Project Management**

![](_page_2_Picture_4.jpeg)

![](_page_2_Picture_5.jpeg)

**B. Khelifi (APC)** C. van Eldik (ECAP)

#### **Lead Development**

![](_page_2_Picture_8.jpeg)

![](_page_2_Picture_9.jpeg)

A. Donath (CfA)

**R. Terrier (APC)** 

![](_page_3_Figure_0.jpeg)

![](_page_4_Picture_0.jpeg)

Q Search the docs ...

 $\pi$ 

### docs.gammapy.org

**TV** A Python package for

Tutorials API

reference

#### Gammapy #

User

quide

Gettina

started

Date: Jun 17, 2022 Version: 0.20.1

**Useful links: Web page | Recipes | Discussions | Acknowledging | Contact** 

Gammapy is a community-developed, open-source Python package for gamma-ray astronomy built on Numpy, Scipy and Astropy. It is the core library for the CTA Science Tools but can also be used to analyse data from existing imaging atmospheric Cherenkov telescopes (IACTs), such as H.E.S.S., MAGIC and VERITAS. It also provides some support for Fermi-LAT and HAWC data analysis.

 $0.20.1*$ 

**回口半** 

Release

notes

Developer

quide

Gammapy v0.20 is the release candidate for v1.0 and is considered feature complete.

![](_page_4_Picture_9.jpeg)

![](_page_5_Picture_0.jpeg)

Q Search the docs ...

### docs.gammapy.org

 $\pi$ 

![](_page_5_Picture_3.jpeg)

**Tutorials API** 

reference

#### Gammapy #

User

quide

Getting

started

Date: Jun 17, 2022 Version: 0.20.1

**Useful links: Web page | Recipes | Discussions | Acknowledging | Contact** 

Gammapy is a community-developed, open-source Python package for gamma-ray astronomy built on Numpy, Scipy and Astropy. It is the core library for the CTA Science Tools but can also be used to analyse data from existing imaging atmospheric Cherenkov telescopes (IACTs), such as H.E.S.S., MAGIC and VERITAS also provides some support for Fermi-LAT and HAWC data analysis.

Gammapy v0.20 is the release candidate for v1.0 and is considered feature complete.

It is the core library for the **CTA Science Tools** 

 $0.20.1*$ 

00 \*

Release

notes

Developer

quide

![](_page_5_Picture_10.jpeg)

#### **Getting started**

New to Gammapy? Check out the getting started documents. They contain information on how to install and start using Gammapy on your local desktop computer.

To the quickstart docs

![](_page_5_Picture_13.jpeg)

#### **User guide**

The user guide provide indepth information on the key concepts of Gammapy with useful background information and explanation, as well as tutorials in the form of Jupyter notebooks.

#### To the user guide

![](_page_6_Picture_0.jpeg)

Q Search the docs ...

## docs.gammapy.org

 $^\prime\pi$ 

A Python package for gamma-ray astronomy

**Tutorials API** 

reference

#### Gammapy #

User

quide

Gettina

started

Date: Jun 17, 2022 Version: 0.20.1

**Useful links: Web page | Recipes | Discussions | Acknowledging | Contact** 

Gammapy is a community-developed, open-source Buther package for gamma-ray astronomy built on Numpy, Scipy are saropy. It is the core library to Science Tools but can also be used to analyse data from existing imaging atmospheric Cherenkov tellscopes (IACTs), such as H.E.S.S., MAGIC and VERITAS. It for Fermi-LAT and HAWC data analysis. also provides some suppo

Gammapy v0.20 is the release didate for v1.0 and is considered feature complete.

![](_page_6_Picture_9.jpeg)

#### **Getting started**

New to Gammapy? Check out the getting started documents. They contain information on how to install and start using Gammapy on your local desktop computer.

![](_page_6_Picture_12.jpeg)

#### **User guide**

The user guide provide indepth information on the key concepts of Gammapy with useful background information and explanation, as well as tutorials in the form of Jupyter notebooks.

![](_page_6_Picture_15.jpeg)

 $0.20.1*$ 

**回口半** 

Release

notes

Developer

quide

#### To the quickstart docs

#### To the user guide

![](_page_7_Picture_0.jpeg)

## **docs.gammapy.org**

## Introduction

The following three tutorials show different ways of how to use Gammapy to perform a complete data analysis, from data selection to data reduction and finally modeling and fitting.

The first tutorial is an overview on how to perform a standard analysis workflow using the high level interface in a configuration-driven approach, whilst the second deals with the same use-case using the low level API and showing what is happening under-the-hood. The third tutorial shows a glimpse of how to handle different basic data structures like event lists, source catalogs, sky maps, spectral models and flux points tables.

### **Tutorials to learn simple data analisys recipes:**

![](_page_7_Figure_6.jpeg)

![](_page_7_Figure_7.jpeg)

![](_page_7_Picture_8.jpeg)

Data structures

![](_page_8_Picture_0.jpeg)

## **docs.gammapy.org**

### Data analysis #

The following set of tutorials are devoted to data analysis, and grouped according to the specific covered use cases in spectral analysis and flux fitting, image and cube analysis modelling and fitting, as well as time-dependent analysis with light-curves.

### **1D Spectral**

![](_page_8_Figure_5.jpeg)

### **Tutorials to learn simple data analisys recipes:**

**- spectral analisys**

![](_page_8_Figure_8.jpeg)

![](_page_8_Figure_9.jpeg)

![](_page_8_Figure_10.jpeg)

1D spectrum simulation

![](_page_8_Figure_12.jpeg)

Point source sensitivity

![](_page_9_Picture_0.jpeg)

#### 3D Cube

![](_page_9_Figure_2.jpeg)

### **Tutorials to learn simple data analisys recipes:**

- **spectral analisys**
- **3D fitting**
- **light curve extraction**
- **simulation**

**Time** 

![](_page_9_Figure_9.jpeg)

![](_page_9_Picture_10.jpeg)

Simulating and fitting a time varying source **Light curves** 

Light curves for flares

![](_page_10_Picture_0.jpeg)

## **docs.gammapy.org**

#### Package / API

The following tutorials demonstrate different dimensions of the Gammapy API or expose how to perform more specific use cases.

![](_page_10_Figure_4.jpeg)

**Learn how to use the general API:**

- **go beyond tutorials use cases**
- **exploit Gammapy flexibility**

![](_page_11_Picture_0.jpeg)

# **Getting help**

![](_page_11_Picture_2.jpeg)

## **Where/How to interact with dev team and experienced users, provide feedback, get help:**

- [gammapy.slack](https://gammapy.slack.com/)
	- $\cdot$  In particular: #help channel
- [GitHub discussions](https://github.com/gammapy/gammapy/discussions)
	- help category
- [GitHub issues](https://github.com/gammapy/gammapy/issues) to report bugs or feature requests

![](_page_12_Picture_0.jpeg)

A **Python** package for<br>**gamma-ray** astronomy

### 1D Spectral

![](_page_12_Figure_3.jpeg)

Spectral analysis

**America** 

Spectral analysis of

extended sources

![](_page_12_Figure_5.jpeg)

Spectral analysis with energy-dependent directional cuts

> $2.8$  $29$  $30<sub>°</sub>$  $11$  $\overline{12}$

1D spectrum

simulation

![](_page_12_Figure_7.jpeg)

Flux point fitting

![](_page_12_Figure_9.jpeg)

Simulating and fitting

a time varying source

![](_page_12_Figure_10.jpeg)

**Light curves** 

Light curves for flares

![](_page_12_Figure_12.jpeg)

 $\frac{20^6}{6 \pi \sigma^2 \mu^2 (RV)}$ 

Point source

sensitivity

- spotcare penna<br>- big syst

![](_page_13_Picture_0.jpeg)

A Python package for<br>**gamma-ray** astronomy

### 1D Spectral

![](_page_13_Figure_3.jpeg)

Spectral analysis

**America** 

Spectral analysis of

extended sources

![](_page_13_Figure_5.jpeg)

Spectral analysis with energy-dependent directional cuts

1D spectrum

simulation

 $2.8$  $29$  $30<sub>°</sub>$  $3.1$  $\overline{12}$ 

![](_page_13_Figure_7.jpeg)

Flux point fitting

![](_page_13_Figure_9.jpeg)

![](_page_13_Picture_10.jpeg)

All analysis types follow the same workflow and the same API

 $\frac{20^6}{6 \pi \sigma^2 \mu^2 (RV)}$ 

Point source

sensitivity

- spotcare penna<br>- big syst

![](_page_14_Picture_0.jpeg)

![](_page_15_Figure_0.jpeg)

![](_page_16_Figure_0.jpeg)

![](_page_17_Picture_0.jpeg)

**Data reduction (DL3 → DL4)**

datastore = DataStore.from dir("\$GAMMAPY DATA/hess-dl3-dr1/")  $obs\_ids = [23523, 23526, 23559, 23592]$  $observation = datastore.get observations (obsids)$ 

![](_page_17_Picture_48.jpeg)

A **Python** package for<br>**gamma-ray** astronomy

## DL3 ville ovente

![](_page_17_Picture_49.jpeg)

TeV

![](_page_18_Picture_0.jpeg)

# **Data reduction (DL3 → DL4)**

### **Define the reduced dataset geometry:**

● **Is the analysis 1D (spectral only) or 3D?**

Python package for amma-rav astronomv

● **Define target binning and projection**

![](_page_18_Figure_5.jpeg)

![](_page_19_Picture_0.jpeg)

**Data reduction (DL3 → DL4)**

![](_page_19_Picture_2.jpeg)

WCS & energy

**Define the reduced dataset geometry:**

- **Is the analysis 1D (spectral only) or 3D?**
- **Define target binning and projection**

```
energy axis = MapAxis. from energy bounds(
    "0.02 TeV", "100 TeV", nbin=10, per_decade=True
                                                                Lon
geom = WcsGeom.created(region & energy
    skydir=pointing,
    width=(12, 12),
    binsz=0.02,
    frame="galactic",
    axes=[energy_axis],Lon
```
![](_page_20_Picture_0.jpeg)

Prob

# **Data reduction (DL3 → DL4)**

![](_page_20_Picture_2.jpeg)

### **Initialize the data reduction methods:**

- **Data and IRF projection**
- **Safe mask determination**
- **DL3** IRFs are **Background estimation**

![](_page_20_Figure_8.jpeg)

![](_page_20_Figure_9.jpeg)

![](_page_20_Picture_10.jpeg)

### reprojected by the DatasetMaker on the target geometry Safe mask

![](_page_20_Figure_12.jpeg)

![](_page_20_Figure_13.jpeg)

![](_page_20_Figure_14.jpeg)

![](_page_21_Picture_0.jpeg)

## **DL4 structure: Datasets**

![](_page_21_Picture_2.jpeg)

![](_page_21_Figure_3.jpeg)

![](_page_22_Figure_0.jpeg)

![](_page_23_Figure_0.jpeg)

![](_page_24_Picture_0.jpeg)

### **For modeling and fitting, Gammapy relies on forward-folding:**

**Measured counts** *N* **is compared to predicted counts**  $N_{pred}$ 

$$
N_{\text{pred}}(p, E) = \sum_{S} E_{disp} \left[ PSF \star (exp \circ \times \Phi_{S}(p_t, E_t)) \right] + N_{\text{bkg}}(p, E)
$$

**Model parameter estimation is performed through maximum likelihood technique.**

- **Cash statistics is used for counts data with a known background**<br> $TS = -2 \log L = 2 \sum (N \log N_{pred} N_{pred})$
- **Wstat statistics is used for counts data with a measured background**

![](_page_25_Picture_0.jpeg)

![](_page_25_Picture_2.jpeg)

#### Spatial models #

![](_page_25_Figure_4.jpeg)

![](_page_25_Picture_5.jpeg)

**Constant spatial** model

Disk spatial model

l.

**Gaussian spatial** model

![](_page_25_Picture_11.jpeg)

**Spectral models** 

**EBL** absorbption spectral model

![](_page_25_Picture_13.jpeg)

Broken power law spectral model

![](_page_25_Figure_15.jpeg)

Compound spectral model

![](_page_25_Picture_17.jpeg)

Piecewise norm

spectral model

![](_page_25_Figure_18.jpeg)

![](_page_25_Figure_19.jpeg)

Power law spectral model

Power law 2 spectral model

![](_page_25_Picture_22.jpeg)

E

Generalized gaussian spatial model

Point spatial model

Shell spatial model

![](_page_25_Picture_29.jpeg)

Constant spectral model

![](_page_25_Picture_31.jpeg)

**Exponential cutoff** power law spectral model

![](_page_25_Figure_33.jpeg)

**Exponential cutoff** power law spectral model used for 3FGL

![](_page_25_Picture_35.jpeg)

Smooth broken power law spectral model

![](_page_25_Figure_37.jpeg)

Super exponential cutoff power law model used for 3FGL

![](_page_25_Picture_39.jpeg)

DR<sub>3</sub>

![](_page_25_Picture_41.jpeg)

Shell2 spatial model

| Template spatial |  |
|------------------|--|
| model            |  |

![](_page_25_Picture_46.jpeg)

**Gaussian spectral** model

![](_page_25_Picture_48.jpeg)

model

Log parabola spectral

![](_page_25_Figure_50.jpeg)

Naima spectral model

![](_page_25_Figure_52.jpeg)

**Super Exponential Cutoff Power Law** Model used for 4FGL-DR1 (and DR2)

![](_page_25_Figure_54.jpeg)

**Template spectral** model

![](_page_25_Picture_57.jpeg)

![](_page_25_Picture_58.jpeg)

![](_page_25_Picture_60.jpeg)

![](_page_25_Picture_63.jpeg)

![](_page_25_Figure_73.jpeg)

![](_page_26_Picture_0.jpeg)

![](_page_26_Picture_2.jpeg)

#### **Temporal models**

![](_page_26_Figure_4.jpeg)

![](_page_26_Figure_5.jpeg)

![](_page_26_Figure_6.jpeg)

Sine temporal model

Light curve temporal model

![](_page_27_Picture_0.jpeg)

![](_page_27_Picture_2.jpeg)

![](_page_27_Figure_3.jpeg)

![](_page_28_Figure_0.jpeg)

![](_page_29_Picture_0.jpeg)

![](_page_29_Picture_2.jpeg)

![](_page_29_Figure_3.jpeg)

![](_page_30_Figure_0.jpeg)

![](_page_31_Picture_0.jpeg)

**Joint fitting (DL4 → DL5)**

![](_page_31_Picture_2.jpeg)

**Gammapy Dataset structure allows heterogeneous data modeling and fitting:**

![](_page_31_Figure_4.jpeg)

![](_page_32_Figure_0.jpeg)

![](_page_33_Figure_0.jpeg)

![](_page_34_Picture_0.jpeg)

# **Config file drive analisys**

![](_page_34_Picture_2.jpeg)

```
config = AnalysisConfig.read(f"{estimate}/config.yaml")
           The YAML configuration file
                                                                             analysis = Analysis(confia)analysis.get_observations()
general:
                                                                             analysis.get datasets()
   log: {level: info, filename: null, filemode: null, format: null, datefmt: null}
   outdir: .
observations:
                                                                             models = Models.read(f"{estimate}/models.yaml")
   datastore: $GAMMAPY_DATA/hess-dl3-dr1
                                                                             analysis.set models(models)
   obs ids: []
                                                                             analysis.run fit()
   obs file: null
   obs_cone: {frame: icrs, lon: 83.633 deg, lat: 22.014 deg, radius: 5.0 deg}
   obs time: {start: null, stop: null}
   required irf: [aeff, edisp, bkg]
datasets:
   type: 1d
                                                                                     Select observations
   stack: true
   geom:
       axes:
          energy: {min: 0.2 TeV, max: 30.0 TeV, nbins: 15}
                                                                                 Define target Dataset geometry
          energy_true: {min: 0.1 TeV, max: 60.0 TeV, nbins: 30}
   map_selection: [counts, exposure, edisp]
   background:
                                                                                 \rightarrow Define data reduction methods
       method: reflected
       exclusion: null
   safe mask:
                                                                                    Define Fit configuration
       methods: [aeff-default, aeff-max]
       parameters: {aeff_percent: 10}
   on region: {frame: icrs, lon: 83.63 deg, lat: 22.01 deg, radius: 0.11
                                                                                    Define high level estimators config.
   containment_correction: true
fit:
   fit_range: {min: 0.6 TeV, max: 20.0 TeV}
flux points:
   energy: {min: 0.4 TeV, max: 20.0 TeV, nbins: 10}
   source: Crab
   parameters: {selection_optional: all}
```
![](_page_35_Picture_0.jpeg)

![](_page_35_Picture_1.jpeg)

# **What are we going to do these days?**

![](_page_36_Picture_0.jpeg)

![](_page_36_Picture_1.jpeg)

![](_page_36_Picture_2.jpeg)

![](_page_37_Picture_0.jpeg)

# **Getting help**

![](_page_37_Picture_2.jpeg)

## **Where/How to interact with dev team and experienced users, provide feedback, get help:**

- [gammapy.slack](https://gammapy.slack.com/)
	- $\cdot$  In particular: #help channel
- [GitHub discussions](https://github.com/gammapy/gammapy/discussions)
	- help category
- [GitHub issues](https://github.com/gammapy/gammapy/issues) to report bugs or feature requests